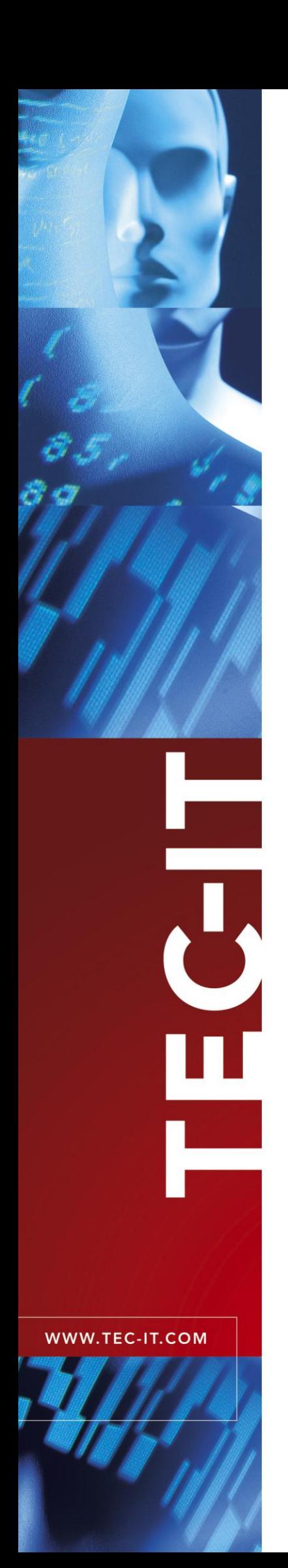

# **TBarCode/X** Barcode Solution for Linux®, UNIX® and Mac OS X<sup>®</sup>

Version 9

# Developer Manual

September 3, 2010

TEC-IT Datenverarbeitung GmbH Wagnerstrasse 6 A-4400 Steyr, Austria

> t ++43 (0)7252 72720 f ++43 (0)7252 72720 77 office@tec-it.com www.tec-it.com

# <span id="page-1-0"></span>**1 Content**

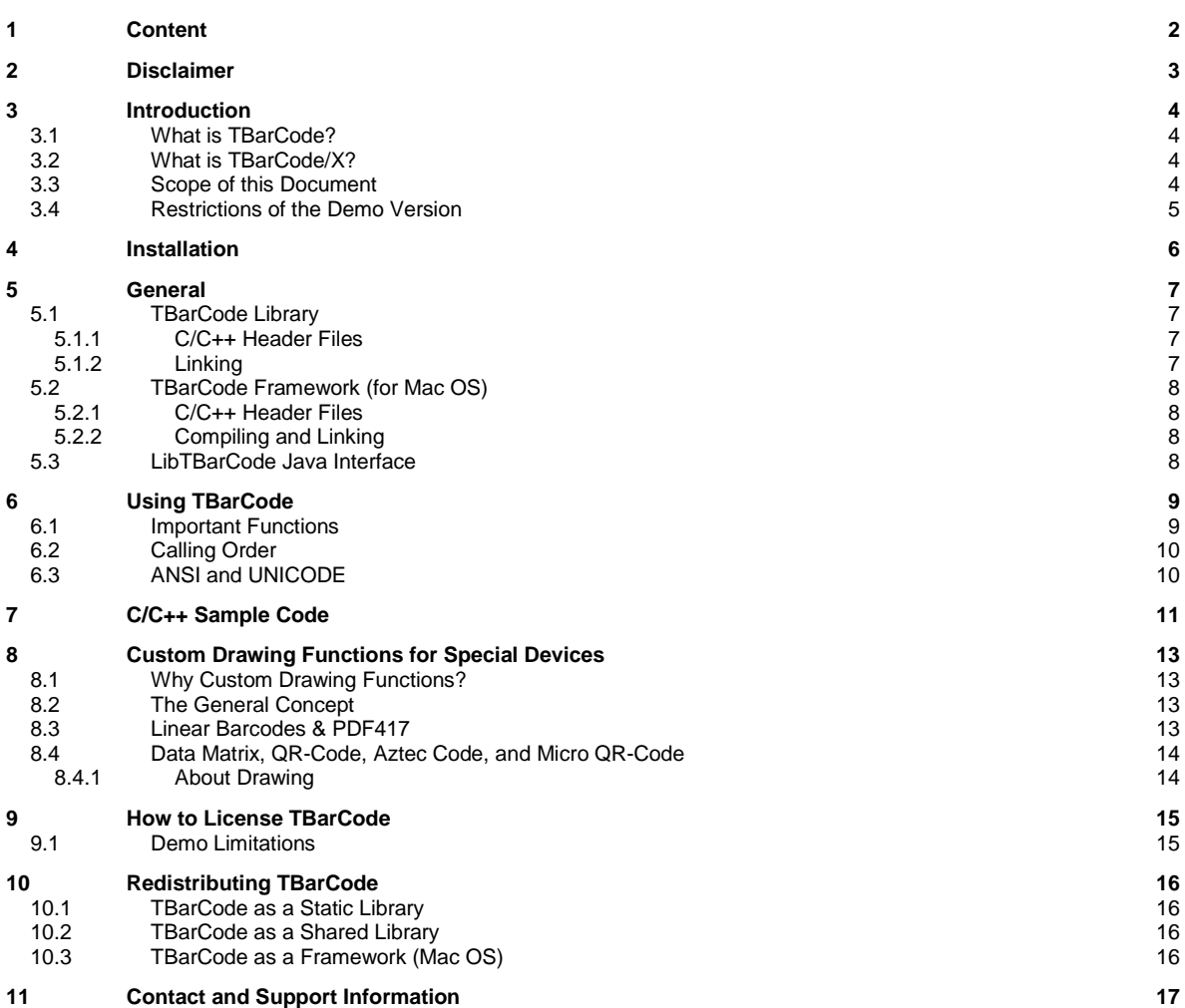

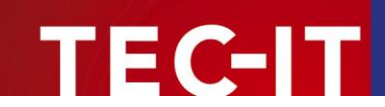

# <span id="page-2-0"></span>**2 Disclaimer**

The actual version of this product (document) is available as is. TEC-IT declines all warranties which go beyond applicable rights. The licensee (or reader) bears all risks that might take place during the use of the system (the documentation). TEC-IT and its contractual partners cannot be penalized for direct and indirect damages or losses (this includes non-restrictive, damages through loss of revenues, constriction in the exercise of business, loss of business information or any kind of commercial loss), which is caused by use or inability to use the product (documentation), although the possibility of such damage was pointed out by TEC-IT.

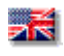

We reserve all rights to this document and the information contained therein. Reproduction, use or disclosure to third parties without express authority is strictly forbidden.

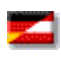

Für dieses Dokument und den darin dargestellten Gegenstand behalten wir uns alle Rechte vor. Vervielfältigung, Bekanntgabe an Dritte oder Verwendung außerhalb des vereinbarten Zweckes sind nicht gestattet.

© 1998-2010 TEC-IT Datenverarbeitung GmbH Wagnerstr. 6

A-4400 Austria t.: +43 (0)7252 72720 f.: +43 (0)7252 72720 77 [http://www.tec-it.com](http://www.tec-it.com/)

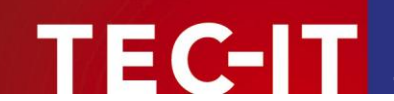

### <span id="page-3-0"></span>**3 Introduction**

### <span id="page-3-1"></span>**3.1 What is TBarCode?**

**TBarCode** is a set of professional tools for the generation of barcodes. More than 100 different symbologies (linear barcodes, 2D barcodes and stacked barcode variants) can be printed or exported as graphics files. All industry formats are supported. The barcodes can be generated in the highest possible resolution and quality.

**TBarCode** is available in several versions for different operating systems, applications and programming environments.

The following versions are included in the Linux®/UNIX® setup:

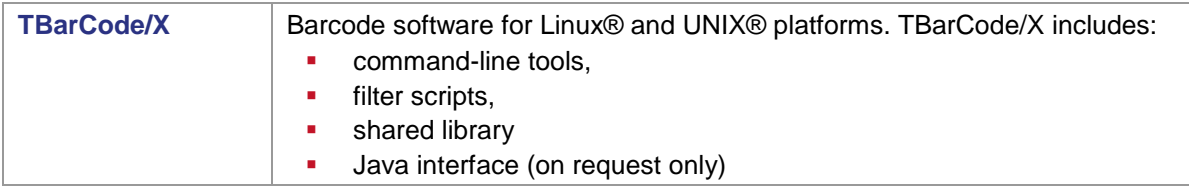

Additionally the following products for the Microsoft® Windows platform are available:

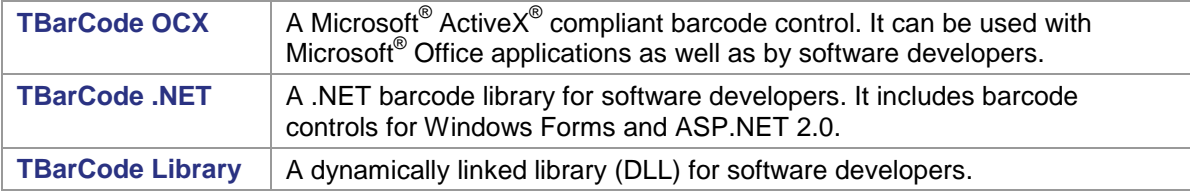

### <span id="page-3-2"></span>**3.2 What is TBarCode/X?**

**TBarCode/X** is a software tool for barcode generation on Linux®/UNIX® and Mac OS®. It consists of a command line tool, filter scripts, and the **TBarCode Library** for UNIX® or the **TBarCode Framework** for Mac OS®. On request a Java interface is also available.

Whereas this document mainly covers the usage of the library, please refer to the "TBarCode/X **User Documentation"** for an in-depth description of the other parts (see chapter *[4](#page-5-0) [Installation](#page-5-0)*).

The TBarCode/X setup for Linux<sup>®</sup>/UNIX<sup>®</sup> includes the TBarCode Library as static library and as shared library.

The **TBarCode/X** setup for Mac OS® includes the **TBarCode Framework**.

**TBarCode Library** for UNIX is also often called "**LibTBarCode**".

### <span id="page-3-3"></span>**3.3 Scope of this Document**

This document explains how you can use the **TBarCode Library** for UNIX® and **TBarCode Framework** for Mac OS® in your own applications. The complete application programming interface (API) is described in the *TBarCode Library Developer Reference*.

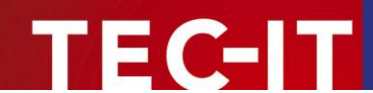

### <span id="page-4-0"></span>**3.4 Restrictions of the Demo Version**

In the demo version the barcodes will be drawn with a demo-hint. That means that the word "Demo" or the phrase ["www.tec-it.com"](http://www.tec-it.com/) is drawn partially over the barcode (see Figure ). The demo-hint does not influence the readability of the barcode in a negative way.

When barcodes are generated in an image, PostScript<sup>®</sup>, PDF, or PCL<sup>®</sup> format, an additional horizontal bar is drawn across the barcode. Like the other demo-hint this bar usually does not influence the readability of the barcode. Its sole purpose is to indicate that the barcodes were generated with a demo version of **TBarCode**.

- ► In special cases (e.g. very small or high-resolution barcodes) you may want to test the product without restrictions. To obtain a temporary license key contact [sales@tec-it.com.](mailto:sales@tec-it.com)
- ► For enabling the full-featured version (without the demo hints) you can obtain a license key from TEC-IT [\(http://www.tec-it.com/order/\)](http://www.tec-it.com/order/).
- ► For more information on licensing **TBarCode**, please refer to chapter [9,](#page-14-0) "How to [License](#page-14-0) [TBarCode"](#page-14-0).

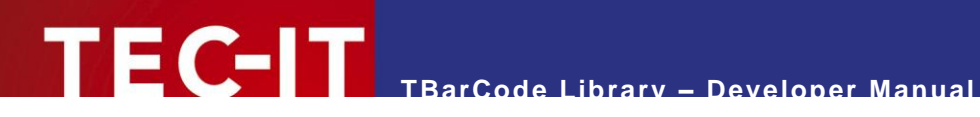

# <span id="page-5-0"></span>**4 Installation**

Please refer to the "TBarCode/X User Documentation" for an in-depth description. The document is available on the TEC-IT web-site: [http://www.tec-it.com](http://www.tec-it.com/) ► Download ► TBarCode/X.

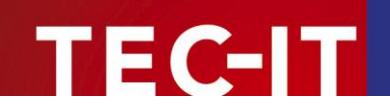

### <span id="page-6-0"></span>**5 General**

Please keep in mind that **TBarCode Library** is a software component. It is not an executable by its own. Read this document and check out the accompanying sample applications to learn how to embed **TBarCode** into your own application.

### <span id="page-6-1"></span>**5.1 TBarCode Library**

TBarCode Library (LibTBarCode) is included in the **TBarCode/X** package. Depending on the operating system **TBarCode/X** is delivered as tar-ball, RPM or another appropriate installation package.

Binaries are available for:

- $\blacksquare$  Linux (x86 + IA64)
- **FreeBSD** (x86)
- **AIX (PowerPC)**
- $H$  HP-UX (PA-RISC 1.1/2.0 + IA64)
- **Sun Solaris (x86 + Sparc)**
- SCO OpenServer/UnixWare
- And others.

► If there are no binaries available for your operating system please contact TEC-IT [\(support@tec-it.com\)](mailto:support@tec-it.com). Most likely TEC-IT is able to compile a suitable binary.

#### <span id="page-6-2"></span>**5.1.1 C/C++ Header Files**

**TBarCode/X** is delivered with the required header and library files of LibTBarCode.

Include the file *tbarcode.h* in your project in order to get full access to the shared LIB functions within C/C++:

#include <libtbarcode9/tbarcode.h>

The file is usually installed at the following location:

/usr/local/include/libtbarcode9/tbarcode.h

You will have to add the option

-I/usr/local/include

when calling the preprocessor/compiler, to ensure that the preprocessor/compiler finds the header files.

#### <span id="page-6-3"></span>**5.1.2 Linking**

**TBarCode/X** is available as static library or as shared library. A shared library is comparable to a DLL under Windows. Per default it is installed in */usr/local/lib*. You can link against **TBarCode/X** using the linker options

-L/usr/local/lib/ -ltbarcode9

The foregoing linker options prefer the usage of the shared library (in */usr/local/lib*). If the shared library was not found the static library will be used.

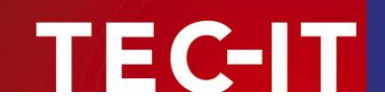

### <span id="page-7-0"></span>**5.2 TBarCode Framework (for Mac OS)**

The **TBarCode Framework** is a special version of the **TBarCode Library** for Mac OS. It is included in the **TBarCode/X** installation package for Mac OS.

#### <span id="page-7-1"></span>**5.2.1 C/C++ Header Files**

The required header files are a substantial ingredient of the **TBarCode Framework**. Include the file *tbarcode.h* in your project in order to get full access to the library functions within C/C++ (the first *TBarCode* stands for the name of the framework):

#include <TBarCode/tbarcode.h>

The file (and the other needed include files) is installed in the framework bundle which is usually located at following path:

/Library/Frameworks/TBarCode.framework

#### <span id="page-7-2"></span>**5.2.2 Compiling and Linking**

If you want to compile and link your application to the **TBarCode Framework**, just add it to your project. A framework is comparable with a DLL under Windows or a shared library under Linux/UNIX, but it not just only a file, but a full-featured bundle that also contains the public header files and the documentation.

### <span id="page-7-3"></span>**5.3 LibTBarCode Java Interface**

The Java interface is a software layer between the **TBarCode Library** (LibTBarCode) and the Java Virtual Machine through Java Native Interface (JNI) technology.

The architecture of this layer is composed by:

- **The TBarCode Library** in order to execute the bar code generation.
- The JNI library **TBarCode9\_Java** (DLL or shared library), to translate the Java calls to the LibTBarCode API requests and responses
- The Java library **TBarCode9\_Java.jar**, to simplify the access to the bar code generator JNI interface.

It's important that the paths of the **TBarCode Library** and the JNI library are included into the java.library.path of the Java Virtual Machine: so, you must ensure that your system respects one of the following cases: these libraries are

- defined in LD\_LIBRARY\_PATH (Linux and Macintosh), SHLIB (HPUX) or LIBPATH (AIX);
- defined into the parameter -Djava.library.path of the java command;
- defined as system libraries.

Obviously the Java library (TBarCode9\_Java.jar) must be included into the classpath of the javac/java command in order to compile and execute your projects.

The TBarCode Java Interface is available on request and is built for your specific platform on demand. Please contact our support for a suitable version for your platform.

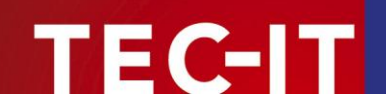

# <span id="page-8-0"></span>**6 Using TBarCode**

### <span id="page-8-1"></span>**6.1 Important Functions**

The basic function calls to produce a barcode are as follows (in the appropriate order).

*BCLicenseMe()*

This function licenses **TBarCode** and removes the demo restrictions. Licensing must be performed before you draw a barcode (e.g. after **TBarCode** has been loaded to memory).

*BCAlloc()*

This function sets up and initializes the internal barcode structure. You receive a handle that is used for all other function calls (*pBarCode*). This function must be called before any other function expecting a **pBarCode** parameter.

- *BCSetBCType()* Sets the type of the barcode (symbology); e. g. *Code39, Code128, UPC, EAN, 2OF5, ...*
- *BCSetText()* Sets the data to be encoded as barcode.
- *BCSetModWidth()* (optional)

This function is used if an application requires a specific module width. Without this function the module width is computed automatically by **TBarCode**. It adapts to the barcode dimensions (specified via a bounding rectangle) and the current input data.

- **More optional barcode settings** Set the barcode properties according to your application; e.g. *BCSet\_PDF417\_RowHeight(), BCSetCDMethod(), BCSetBearerBarWidth(), BCSetRatio(), BCSetTextDist(), BCSetLogFont(), ...*
- *BCCheck()* (optional)

This function checks if the data characters are valid for the selected barcode type. If invalid data was encountered it returns an error-code. If escape-sequences are used, they are not translated in this function. It must be called before *BCCalcCD()*.

Note: This function call is optional; *BCCreate()* calls this function in any case automatically.

*BCCalcCD()* (optional)

This function computes the check-digit(s) for the given input data and the selected checkdigit method. The check digits are added to the barcode data automatically. On demand you can retrieve the check digits with *BCGetCheckDigits()*. Please consider that symbology internal check digits (like *Modulo 103* of Code-128) are not calculated with this function – they are always part of the created barcode.

Note: This function call is optional; *BCCreate()* calls this function in any case automatically.

*BCCreate()*

This function prepares the barcode structure (pattern) to be drawn with *BCDraw()*. It returns *ErrOk* if everything is ok. If not, it returns an error code (of type *ERRCODE*) that specifies the error in more detail. After *BCCreate()* all parameters of the resulting barcode are available (e.g. number of modules, dimensions, check-digits, meta-description).

**Get Dimensions (optional)** 

After *BCCreate()* you can call the methods *BCGetBarcodeHeight(), BCGetBarcodeWidth(), ...*

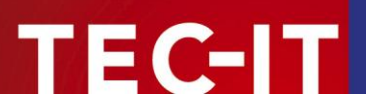

*BCDraw()*

This function draws the barcode into the given device context. The barcode dimensions are set through passing the coordinates of a bounding rectangle. No special mapping is performed.

Note: Only available in **TBarCode Library for Windows**!

- *BCPostscriptToFile(), BCPCLToFile()* These function save the barcode in PostScript or PCL output format.
- *BCFree()*

This function de-initializes the barcode info-structure and frees allocated memory. It must be called as last function.

If any of the *BCxxxx* functions in the above described order returns an error code not equal to zero then DO NOT call subsequent *BCxxxx* functions (except of *BCFree())*. An error code <> 0 indicates an error condition - subsequent calls (except of *BCFree()*) may fail and produce unexpected results.

### <span id="page-9-0"></span>**6.2 Calling Order**

- ► Please note: Since TBarCode 8 the following calling order must be maintained to guarantee the correct conversion of the input data to the target character set:
- 1. First set all barcode properties (like barcode type, translation of escape sequences, etc.)
- 2. Then call *BCSetBCText()*
- <span id="page-9-1"></span>3. Finally call *BCCreate()*

### **6.3 ANSI and UNICODE**

Since version 8.x the **TBarCode Library** for UNIX provides UNICODE functionality. All functions with parameters or return values of data type string are implemented in 2 ways as **A**NSI and **W**ide String function. The names of ANSI-functions end with "A" whereas the Wide String-functions end with 'W'. If you want to work with UNICODE you have to use the W-functions.

As UNICODE characters consist of 2 bytes and most of the barcode types are only able to encode one byte per character, it is not always clear how the input data should be interpreted. So we provide 2 ways to control.

*Encoding Mode*

The input data can either be converted to a selected code page (see below) or interpreted byte per byte (lower byte only , lower before upper byte, or the other way round).

*Code Page*

The user can choose among several pre-defined code pages (e.g. ANSI, ISO 8559-1 Latin I, UTF-8, Shift-JIS…) or add a custom code page.

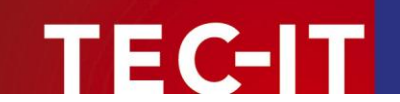

# <span id="page-10-0"></span>**7 C/C++ Sample Code**

Below are the steps to create a barcode image in C/C++ (only for demonstrative purposes, not all variables declared).

 $\blacktriangleright$  Also check out the fully functional samples provided with the setup – or available as separate download.

Include the header file:

#include <libtbarcode9/tbarcode.h>

Sample code for barcode generation (excerpt):

```
// Initialize library
BCInitLibrary("/usr/local/share/tbarcode9");
// License the product
BCLicenseMe("LicenseeName", eLicKindDeveloper, 1, "MyKey", eLicProd2D);
// Allocate memory and retrieve barcode handle (pointer)
t BarCode* pBC;
BCAlloc(&pBC);
// Adjust symbology
BCSetBCType(pBC, eBC Code128);
// Set barcode data
char* demo = "12345678":
BCSetText(pBC, demo, strlen(demo));
// (Optional:) Set font type and height for the human readable text
BCSetFontName(pBC, "Helvetica");
BCSetFontHeight(pBC, 10); // 10 points
// Find out wrong characters (check if data can be encoded)
eCode = BCCheck(DBC)if (eCode != ErrOk) 
{
     // your error handling
\overline{1}// Calculate check-digits
BCCalcCD(pBC);
// Create barcode pattern (bars, spaces)
BCCreate(pBC);
// Set barcode size (PostScript bounding rectangle)
// Units are [0.001 mm]
rect. left = 0; // 0 mm
rect.bottom = 0; // 0 mm
rect.right = 50000; // 50 mm
rect.top = 30000; // 30 mm
// Draw to device context
// not supported in Linux/UNIX, because only the Windows GDI uses a "device context"
// Save to Postscript file
BCPostscriptToFile(pBCode, (void *) "barcode.eps", &rect);
// Save barcode image to buffer
// Unit is [0.001mm] for Postscript and PCL
void* pPSBuffer = malloc(0xffff);
BCPostscriptToMemory(pBC, pPSBuffer, 0xffff, &rect);
if (pPSBuffer)
     free(pPSBuffer); // Release allocated memory after use
```
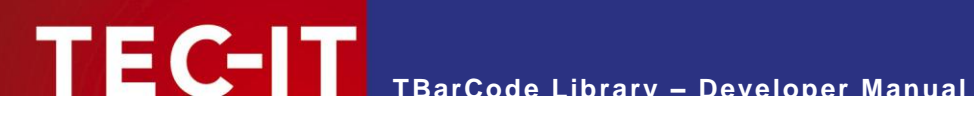

// Release memory for barcode structure BCFree(pBC);

// Clean up BCDeInitLibrary();

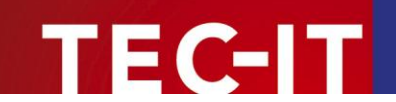

# <span id="page-12-0"></span>**8 Custom Drawing Functions for Special Devices**

### <span id="page-12-1"></span>**8.1 Why Custom Drawing Functions?**

**TBarCode Library** offers the possibility to implement custom drawing functions. This is useful whenever you control a device which is not supported by any standard-driver functionality. Good examples are laser marking devices, OS-400 specific printers, …

Custom drawing functions can be registered as so called call-back functions. When drawing a barcode the **TBarCode Library** will call the custom drawing functions instead of using the internal drawing routines.

**IMPORTANT:** Custom drawing functions will only work if a valid TBarCode license is provided! Temporary license keys are available on request – please contact [support@tec](mailto:support@tec-it.com)[it.com.](mailto:support@tec-it.com) Section [9,](#page-14-0) "How to License [TBarCode"](#page-14-0), describes how to apply a license.

### <span id="page-12-2"></span>**8.2 The General Concept**

**TBarCode** computes a barcode using a so-called meta-description. This meta-description defines in a complete device independent way where bars and where spaces are to be drawn.

Such a meta-description consists of upper- and lowercase letters:

- **Uppercase letters are placeholders for bars (or dots)**
- **Lowercase letters are placeholders for spaces**
- <span id="page-12-3"></span>The letter itself (A or B or C or …) defines the width of the bar (space) to be drawn.

### **8.3 Linear Barcodes & PDF417**

For barcodes, which are using multiple widths for the bars (or spaces), multiple uppercase (or lowercase) letters are passed to the call-back function:

Uppercase letters = bars:

- A ... bar (actual width = 1  $*$  module width X)
- $\bullet$  B ... bar (actual width = 2  $*$  module width X)
- C ... bar (actual width  $= 3$  \* module width X)
- $\blacksquare$  D ... bar (actual width = 4  $*$  module width X)
- E ... and so on

The factors for the module width depend on the current print-ratio. In this example the print-ratio for the bars is 1:2:3:4

Lowercase letters = spaces:

- a ... space (actual width  $= 1$  \* module width X)
- $\bullet$  b ... space (actual width = 2  $\ast$  module width X)
- c ... space (actual width =  $3 *$  module width  $X$ )
- $\bullet$  d ... space (actual width = 4  $\ast$  module width X)
- e ... and so on

The factor for the module widths depend on the current print-ratio. In this example the print-ratio for the bars is 1:2:3:4

X represents the module width. All actual widths of bars or spaces are usually multiples of the module width.

Each barcode symbology uses a pre-defined print-ratio (and this ratio can be adjusted by the user). For example Code39 uses the following print-ratio: 1:3:1:3

A ... 1 X

F C-17

- B ... 3 X
- $a$  ... 1 X
- $\bullet$  b ...  $3X$

It is possible to query the used print-ratio for a specific barcode symbology – please check out the relevant functions *BCGetRatioString, BCGetRatioHint, BCGetCountBars, and BCGetCountSpaces.*

### <span id="page-13-0"></span>**8.4 Data Matrix, QR-Code, Aztec Code, and Micro QR-Code**

Data Matrix and QR-Code consist of several rows. For each row, the corresponding row pattern will be transmitted to a user-defined call-back function (for drawing a row of the symbol).

The row-pattern is built by uppercase and lowercase letters. Uppercase letters are place-holders for black bars (or squares) – lowercase letters are placeholders for spaces (white squares):

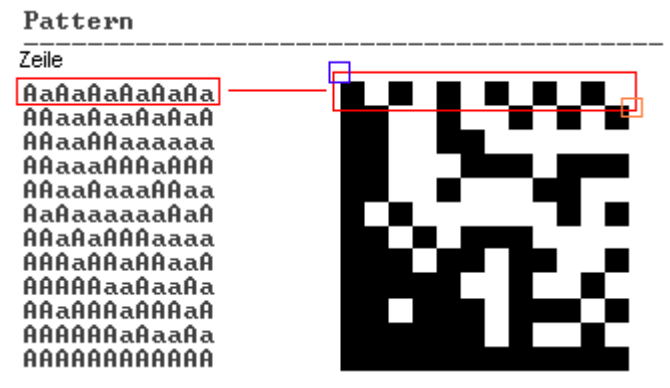

Uppercase "A" - black dot/bar, Lowercase "a" - white dot/space

*Figure 1: Custom Barcode Drawing*

The example above shows Data Matrix, but QR-Code, Aztec Code, and Micro QR-Code work the same way.

#### <span id="page-13-1"></span>**8.4.1 About Drawing**

The pattern itself contains no absolute sizes. The matrix dots (A and a) have the same width and height X. This is called the module width. By adjusting the module width to the size of the device dots (pixels) you can minimize the printing tolerances.

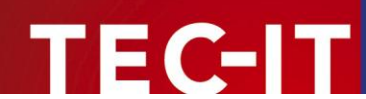

# <span id="page-14-0"></span>**9 How to License TBarCode**

In order to enable the full-featured version, you need a valid license key from TEC-IT. A description of the available license-types as well as all necessary information for ordering can be found at [http://www.tec-it.com/prices.](http://www.tec-it.com/prices)

If you don't know the license type according to your application, please ask our sales team [\(sales@tec-it.com\)](mailto:sales@tec-it.com).

For placing an online order check out [http://www.tec-it.com/order/.](http://www.tec-it.com/order/)

For testing the call-back API or other evaluation purposes you can request a time-limited license key from [support@tec-it.com.](mailto:support@tec-it.com)

### <span id="page-14-1"></span>**9.1 Demo Limitations**

Whenever **TBarCode** is not licensed with a valid license key, an additional text "Demo" or an additional horizontal bar is drawn across the barcode. In addition all custom drawing call-back functions are disabled.

To remove the demo limitations call *BCLicenseMe()* with valid a license key.

Here is an example for programmatic licensing:

ERRCODE eCode = BCLicenseMe("John Smith", eLicKindSite, 1, "01234567890ABCDEFGHIJKLMNOPQRSTU", eLicProd2D);

In Windows: *BCLicenseMe()* should be called as the first function of **TBarCode Library**.

In UNIX: *BCLicenseMe()* should be called directly after *BCInitLibrary()*.

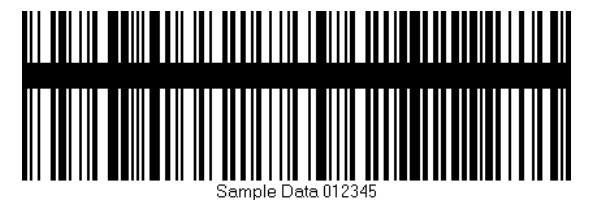

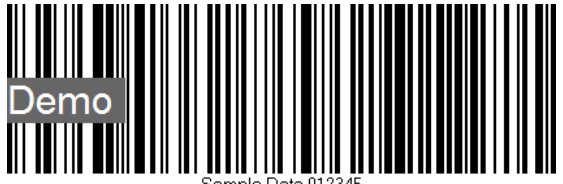

*Figure 2: Barcodes rendered without valid license*

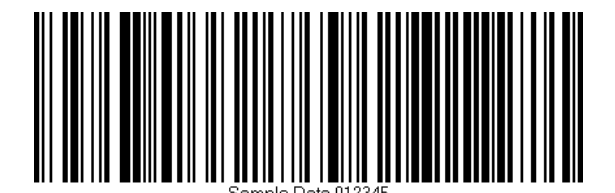

*Figure 3: Barcodes rendered with valid license*

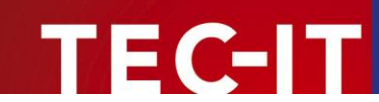

# <span id="page-15-0"></span>**10 Redistributing TBarCode**

This chapter explains what is important when redistributing a custom application that uses the **TBarCode Library**.

► Please note that in most cases you need a developer license for re-distribution of **TBarCode Library** (except for in-house applications which are bound to one or more sites).

As a developer you can choose whether you link **TBarCode** as static library or as shared object.

### <span id="page-15-1"></span>**10.1 TBarCode as a Static Library**

The static library can be found at the following location:

/usr/local/lib/libtbarcode9.a

<span id="page-15-2"></span>When you link against the static library, then you do not have to redistribute anything else, except your own application.

### **10.2 TBarCode as a Shared Library**

The shared library consists of the following files:

```
/usr/local/lib/libtbarcode9.so
/usr/local/lib/libtbarcode9.so.0
/usr/local/lib/libtbarcode9.so.0.0.0
```
*libtbarcode9.so* and *libtbarcode9.so.0* are symbolic links to *libtbarcode9.so.0.0.0*. The version numbers might be different on your system – depending on the type of operating system and the actual version of **TBarCode**. You can find the right files by running

ls –l /usr/local/lib/libtbarcode9.so\*

When you link you application against the shared library, then you will have to redistribute these files (including the symbolic links) with your application.

### <span id="page-15-3"></span>**10.3 TBarCode as a Framework (Mac OS)**

The framework can be found at the following location:

/Library/Frameworks/TBarCode.framework

When you link against the framework, then you will have to redistribute the framework directory. Just copy it to the location shown above.

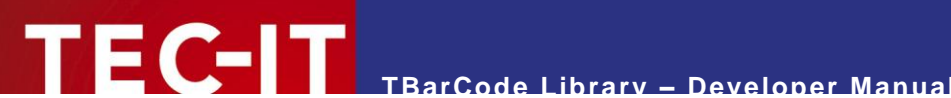

# <span id="page-16-0"></span>**11 Contact and Support Information**

#### **TEC-IT Datenverarbeitung GmbH**

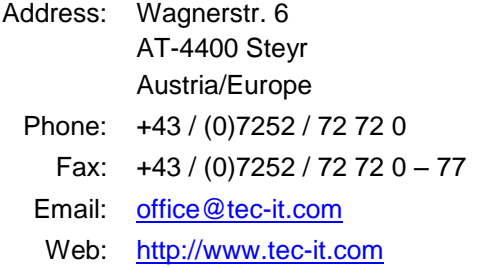

AIX® is a registered trademark of IBM Corporation.

HTML, DHTML, XML, XHTML are trademarks or registered trademarks of W3C, World Wide Web Consortium, Laboratory for Computer Science NE43-358, Massachusetts Institute of Technology, 545 Technology Square, Cambridge, MA 02139.

JAVA® is a registered trademark of Sun Microsystems, Inc., 901 San Antonio Road, Palo Alto, CA 94303 USA.

JAVASCRIPT® is a registered trademark of Sun Microsystems, Inc., used under license for technology invented and implemented by Netscape.

Linux® is a registered trademark of Linus Torvalds in several countries.

Microsoft®, Windows®, Microsoft Word®, Microsoft Excel® are registered trademarks of Microsoft Corporation.

Navision is a registered trademark of Microsoft Business Solutions ApS in the United States and/or other countries.

Oracle® is a registered trademark of Oracle Corporation.

PCL® is a registered trademark of the Hewlett-Packard Company.

PostScript® is a registered trademark of Adobe Systems Inc.

SAP, SAP Logo, R/2, R/3, ABAP, and SAPscript are trademarks or registered trademarks of SAP AG in Germany (and in several other countries).

UNIX® is a registered trademark of The Open Group

All other products mentioned are trademarks or registered trademarks of their respective companies. If any trademark on our web site or in this document is not marked as trademark (or registered trademark), we ask you to send us a short message [\(office@tec-it.com\).](mailto:office@tec-it.com)